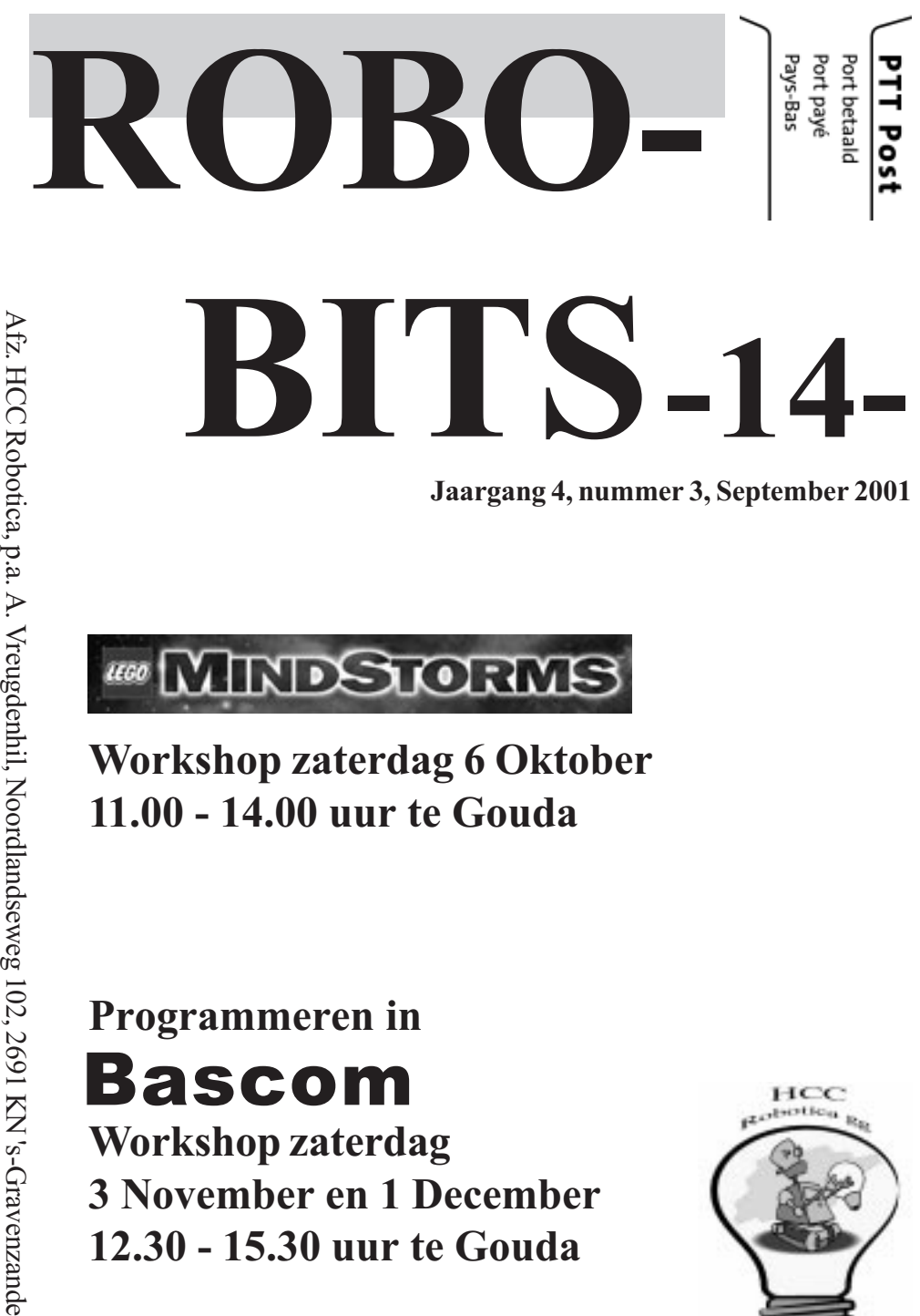

Workshop zaterdag 6 Oktober 11.00 - 14.00 uur te Gouda

### Programmeren in Bascom

Workshop zaterdag 3 November en 1 December 12.30 - 15.30 uur te Gouda

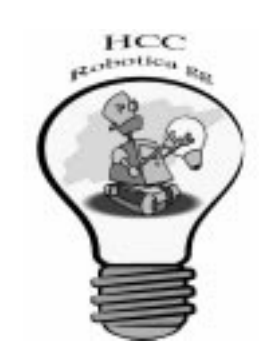

### Inhoud

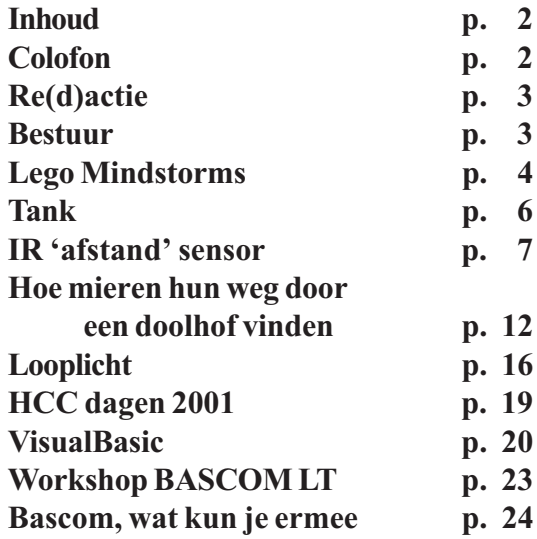

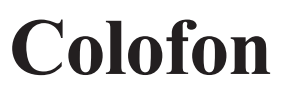

ROBOBITS is een uitgave van de Robotica-GG, en wordt naar alle leden van de gebruikersgroep gestuurd.

De oplage is 500 ex.

De Robotica-GG is een onderdeel van de Hobby Computer Club.

Redactie adres: A. Vreugdenhil, Noordlandseweg 102, 2691 KN 's-Gravenzande.

E-mail: a.vreugdenhil@hccnet.nl.

Tekst aanleveren in Word of platte tekst in ascii en afbeeldingen er "los" bij in TIF of JPG formaat.

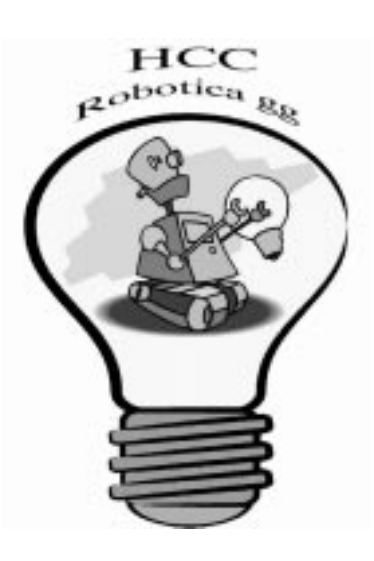

### Re(d)actie

Als Robotica-GG maken we ons weer op voor de jaarlijks terug kerende HCC dagen. 3 dagen groots computer feest in Utrecht. Ook wij als robotica-GG presenteren hier de zaken waar wij als hobbyïsten door het jaar heen mee bezig zijn. Tevens is het een mooi moment om u als leden, voorzover u niet naar onze bijeenkomst in Gouda komt, te ontmoeten. De bijeenkomsten in Gouda zijn de komende tijd echt de moeite waard gezien het interessante programma. Dus ik zou zeggen tot ziens, in Gouda of in Utrecht.

Bestuur

Abraham Vreugdenhil

**Secretaris** A.J. Janssen Galjoenstraat 65 3534 PD UTRECHT 030-2444944 lex.janssen@hccnet.nl

Penningmeester A. Vreugdenhil Noordlandseweg 102 0174-420361 2691 KN S'GRAVENZANDE a.vreugdenhil@hccnet.nl

Technisch adviseur Ing.H.M.A. van Bodegom Stadionlaan 180 7552 VE HENGELO OV 074-2434147 ing.h.m.a.van.bodegom@hccnet.nl

Lid B.T.J.A. Buiskool Pilotenlaan 11 7943 CH MEPPEL 0522-241444 bert.buiskool@hccnet.nl

Lid P. Smits Lijtweg 302 2341 HB OEGSTGEEST 071-5156090 psmits.1@hccnet.nl

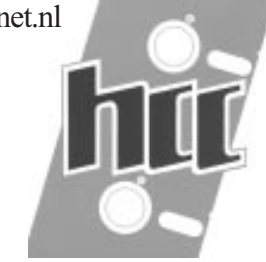

September 2001 3 Robotica-GG: http://www.robotica.hccnet.nl/

## Lego Mindstorms

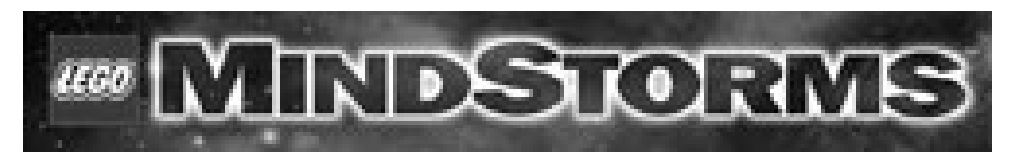

Op zaterdag 6 oktober wordt er een introductie Lego Mindstorms gegeven door ondergetekende. Ik wil in deze introductie uitleg geven over Lego Mindstorms system, wat je er zoal mee kunt doen, het programmeren van de rcx met behulp van het bijgeleverde programma, uitleg hoe je het kunt programmeren met behulp van visual basic en het programmeren van de rcx met behulp van nqc. De introductie zal naar verwachting uit twee delen van een uur bestaan.

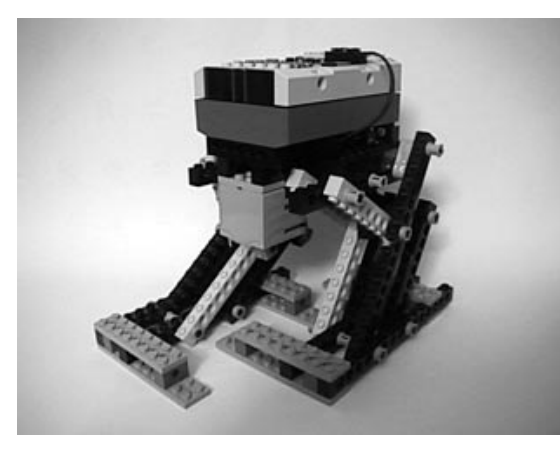

In het eerste uur wil ik ingaan op het bouwen van een stabiel onderstel ,vertragingen met behulp van tandwielen en riemen, uitleg over de verschillende sensoren, toepassing van de verschillende sensoren, het maken van eigen sensoren. Ook wil ik in het eerste uur het Lego programma om de rcx te programmeren behandelen.

Wil je mee doen in het eerste uur

dan kun je eventueel je eigen Lego Mindstorms set meenemen, maar dat is niet noodzakelijk.

In het tweede uur wil ik wat dieper ingaan op het programmeren van de rcx met visual basic en nqc. Wil je mee programmeren, dan kun je je eigen computer meenemen en de rcx. Misschien is er nog tijd voor de demonstratie met verschillende robotjes van lego. Als je het programma nqc wilt hebben stuur mij dan even een Email dan neem ik het programma mee op diskette. Voor de luie mensen: je kunt het programma ook kopen op 3.5 floppy disk voor 2 euro (f 4.50), ook dan moet je me even mailen.

### Lego Mindstorms

Wil je het programma visual basic V5.0 commando creation edition hebben moet je me even mailen, je zal dan over een notebook met cd-rom moeten beschikken.

Beide programma's zijn ook van het internet te downloaden. Visual Basic 5.0 cce kun je downloaden van de site van Microsoft. Het programma nqc kun je downloaden van het internet ( zoek opdracht nqc). De exacte adressen weet ik niet, maar met behulp van een zoek machine zijn de programma's goed te vinden.

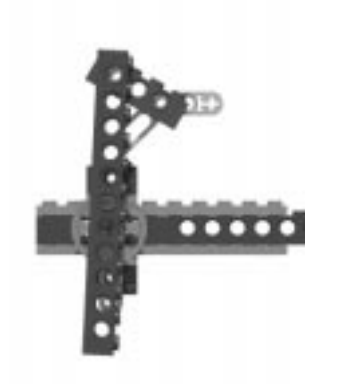

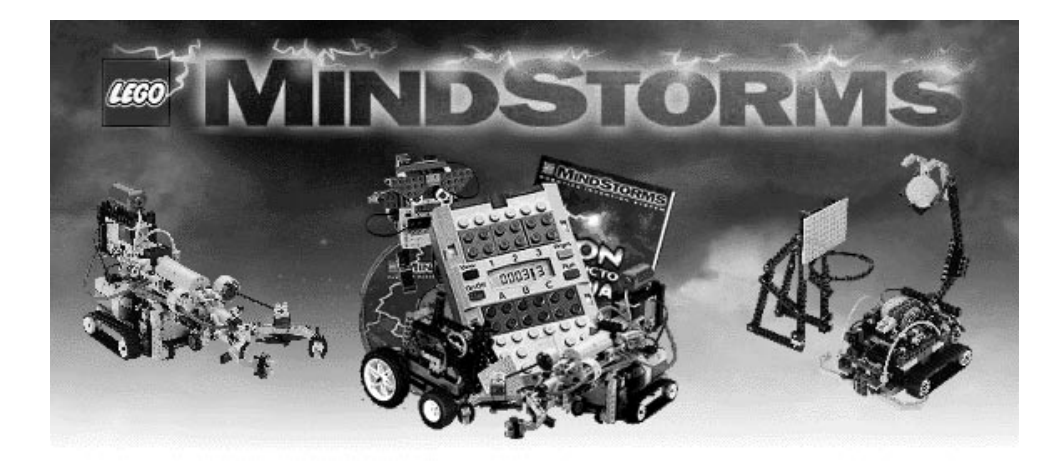

Paul Smits

Email : psmits.1@hccnet.nl

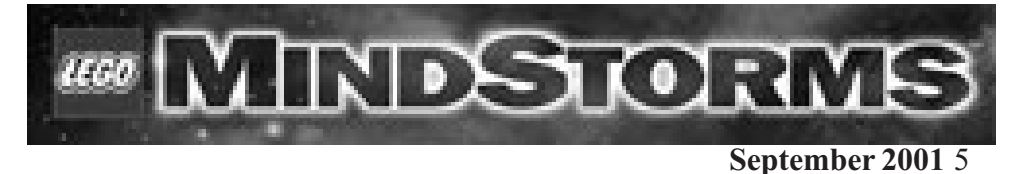

### Tank

Bij de speelgoedzaak Intertoys is op dit moment een rupsvoertuig (M1 A1 tank) in de aanbieding voor fl 29.99. Dit is een heel aardig voertuig voor roboticadoeleinden. De lengte is ongeveer 24 cm. Er zijn diverse mogelijkheden voor ombouw. 1. Een Tamiya twin-motor gearbox inbouwen. 2. Koop 2 stuks en

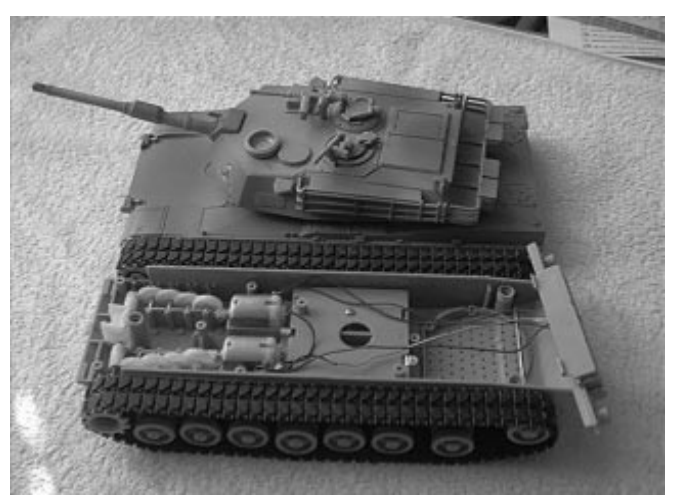

plaats de motor van no.2 naast die van het eerste exemplaar. Er is n.l.ruimte vrijgelaten om er een tweede motor naast te plaatsen. Wel moet de hoofdas doorgezaagd worden en in het midden een lager-blokje geplaatst worden. Er zijn natuurlijk diverse andere mogelijkheden voor ombouw.

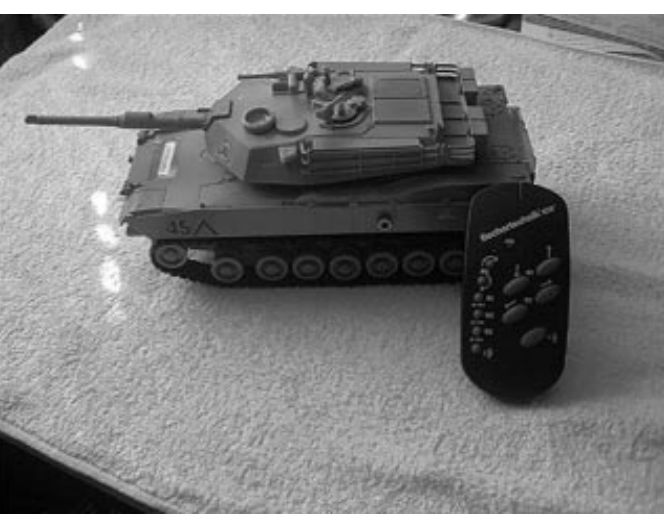

Zaterdag 6 oktober zal ik mijn omgebouwd exemplaar mee naar Gouda nemen om het resultaat te demonstreren.

Jack Ruben Valeriaan 18 8471 VX Wolvega j.ruben@hccnet.nl

### IR 'afstand' sensor IS471F

In Robobits nummer 2 kwam Henny al met een piep klein schakelingetje voor een infrarood nabijheids sensortje. Dit sensortje werkt op zich goed maar ik had voor mijn eigen toepassingen liever een wat geavanceerdere mogelijkheid om mijn omgeving af te tasten. Een object is met deze sensor immers dichtbij of hij is het niet, er zit geen mate van afstand in de uitlezing. Bovendien is het bereik van dit sensortje maar zo'n  $5 \text{ cm}$ 

Het sensortje dat Henny gebruikte was de inmiddels wel bekende IS471F Deze 1 chip oplossing van Sharp is samen met 1 of enkele ir-LED's alles wat nodig is om een object te kunnen detecteren. Ik vond het om te beginnen belangrijk om het bereik te vergroten. Experimenteel onderzocht ik of mijn probeerseltjes een positief effect op leveren of niet. Als eerste heb ik de LED's in een reflectortje gestoken, dit had echter weinig effect. Wel kon, met behulp van wat Typ-ex op de onderkant, het strooilicht van de LED goed tegengehouden worden. Hierdoor was in ieder geval dat probleem makkelijk opgelost. Ook het gebruik van meerdere LED's bood geen soelaas, het is erg moeilijk om de LED's zo te richten dat zijn een overlappend gebied beschijnen.

Daarna heb ik met behulp van een transistortje de stroom door de LED's vergroot. Het IC stuurt

standaard 50mA door de LED's, door dit op te voeren naar 125mA kon de afstand een heel stuk vergroot worden. Deze stroom is natuurlijk erg hoog voor een LED maar omdat de dutycycle van de uitgezonden puls laag is krijgt hij dit maar kort voor zijn kiezen en zal het dus niet zo'n groot probleem zijn.

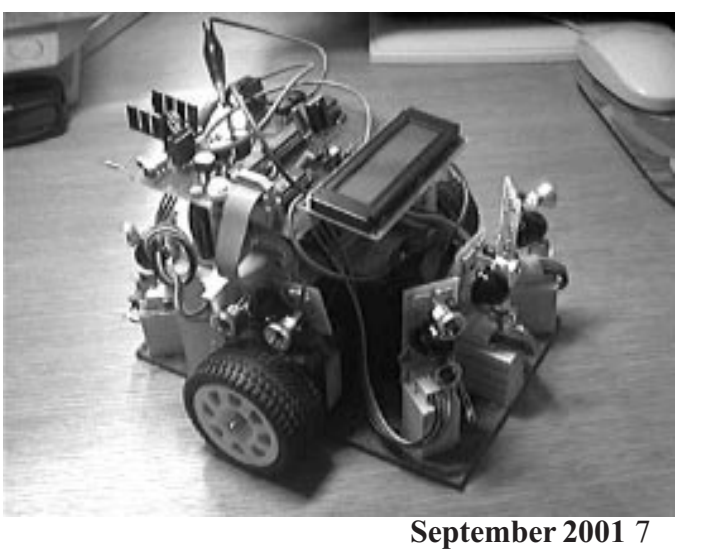

## IR 'afstand' sensor IS471F

Als troef had ik echter een aantal IR-lensjes besteld bij de heer Conrad, waar overigens alle belangrijke onderdelen vandaan kwamen. Deze lens ziet er uit als een half bolletie met een doorsnee van een ruime centimeter. Doordat de lens zo'n groot oppervlak heeft en dit op de sensor bundelt vangt deze veel meer licht. Het resultaat is erg goed te noemen, afstanden van 30 cm of wel meer kunnen bij een goed reflecterend object gedetecteerd worden! Door de lens is het detectie gebied wel veranderd in een smalle bundel, maar hij blijft gevoelig genoeg om alle nabije objecten te detecteren.

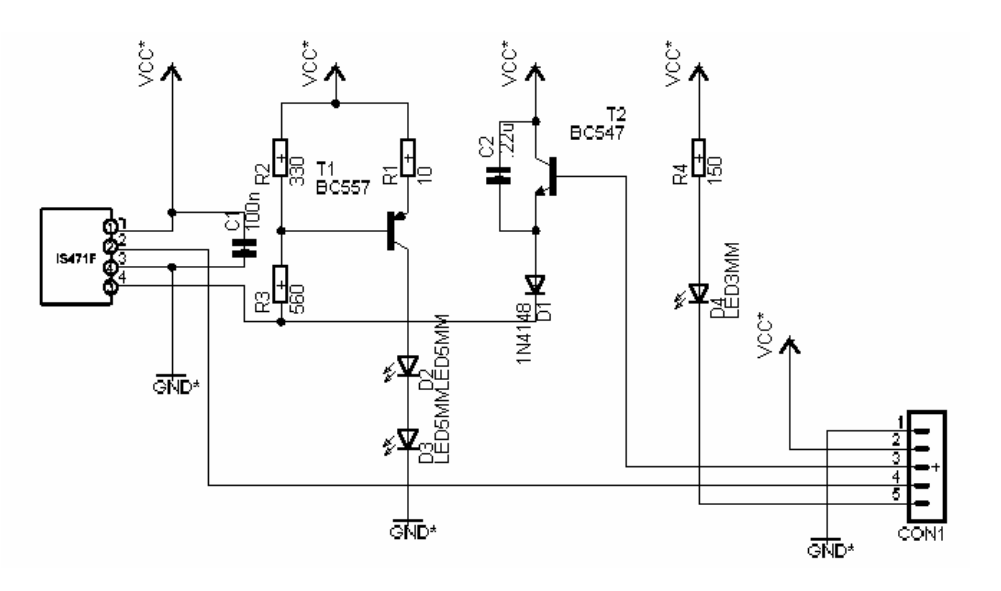

Door de eenvoudige transistor schakeling te vervangen met een spanningsgestuurde stroombron kan de stroom die door de LED's gaat ingesteld worden. Hiermee is het mogelijk om een schatting te doen van de afstand waarop een object staat. Dit is echter geen vaste maat voor de afstand. Een slecht reflecterend object dat dicht bij staat lijkt net zo ver te staan als een goed reflecterend object dat veraf staat. In de praktijk is de afgetaste 'afstand' toch redelijk bruikbaar.

### IR 'afstand' sensor IS471F

Om de gevoeligheid in te stellen wordt gebruik gemaakt van een spanning uit een DAC. Om te voorkomen dat deze DAC een te grote stroom te verwerken krijgt heeft elke sensorschakeling deze spanning gebufferd met een emitter volger, T2. Bovendien wordt deze spanning gebufferd met C2 om instabiliteit door hoogfrequente narigheid te voorkomen.

Het schakelingetje met T1 vormt de stroombron. De werking van deze is eigenlijk vrij eenvoudig. R2 en R3 vormen een spanningsdeler. Stel dat de sensor R3 helemaal naar aarde trekt. Dan is de spanning aan de basis van transistor T1 560/ 560+330 \* 5V = 3,14 Volt. Over de emitter staat altijd 0,6 Volt dus over R1 staat  $5-(3.14+0.6)=1,25$  Volt.

De stroom door deze weerstand is dan dus 1.25/10=125 mA, dit is de zelfde stroom als die door de LED's lopen!. Nu zou je denken dat de stroom door de

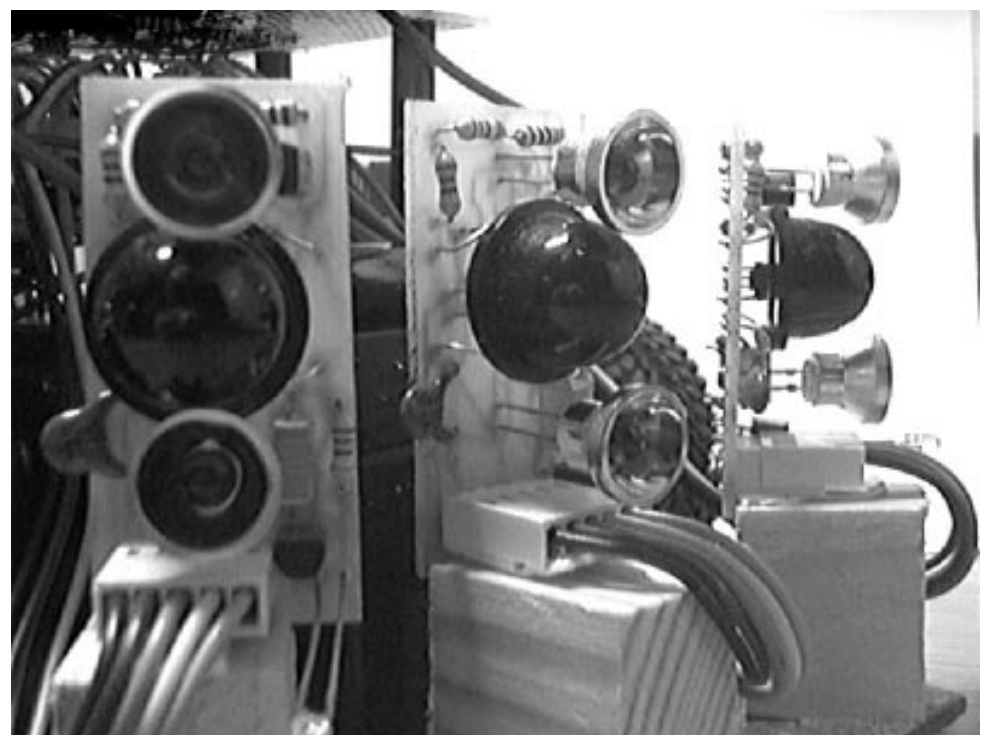

September 2001 9

### IR 'afstand' sensor IS471F

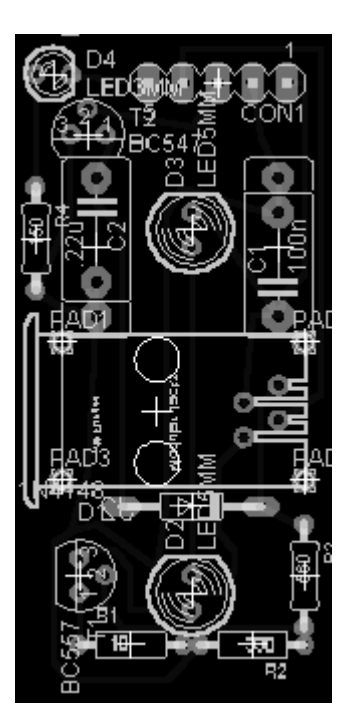

basis wel enige invloed zou kunnen hebben, maar deze is veel kleiner als de stroom die door R2 en R3 loopt. Deze heeft dus haast geen invloed en is te verwaarlozen.

Als de spanning die aan R3 aangeboden wordt hoger is wordt de spanning aan de basis ook hoger en wordt dus de spanning over R10 lager. Hierbij neemt de stroom dus af.

De sensor trekt zijn uitgang helemaal naar beneden, diode D1 zorgt er echter voor dat de spanning die aan R3 aangeboden wordt niet lager wordt als de DAC spanning - 1,2 Volt. Dit als gevolg van de emitter overgang in transistor T2 en de diode overgang van D1, beide 0,6 Volt.

Op het eerste gezicht zou dit kortsluiting betekenen, omdat de

sensor pootje 4 helemaal naar beneden trekt en transistor T2 omhoog trekt. Echter de sensor heeft op pootje 4 geen open collector uitgang maar een stroombegrensde uitgang. Door diode D1 loop dus de standaard 50 mA waarmee de sensor normaal de LED's aanstuurt.

Voor diode D1 had ik eerst een standaard 1n4007 gepakt, maar dat deze diode eigenlijk alleen geschikt is voor gelijkrichten bleek wel weer. De korte pieken die ik eigenlijk op mijn scoop hoorde te zien waren lelijk en breed geworden. Een 1N4148 bleek uitkomst te bieden omdat deze lekker snel en strak schakelt.

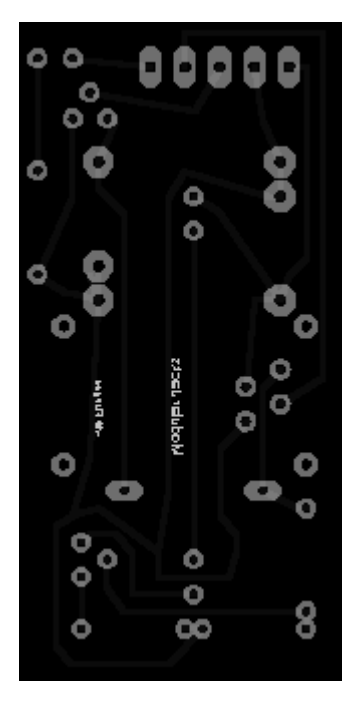

### IR 'afstand' sensor IS471F

Door met de DAC spanning laag te beginnen en op te voeren kan gekeken worden bij welke minimale intensiteit het voorwerp gedetecteerd wordt. Deze intensiteit is een maat voor de afstand van het voorwerp. Hoe lager de spanning, hoe meer stroom er door de LED's lopen en dus hoe verder het voorwerp is.

Door het toepassen van deze sensor in een robotje met 2 wieltjes kon deze het meest dicht bij zijnde voorwerp vinden en een vaste afstand daarvan verwijderd blijven. Het gevolg is dat hij naar je hand toe rijd, deze kan volgen als je m weg trekt en terug deinst als je dichter bij komt. Verdere programmatuur heb ik op dit moment nog niet ontwikkeld, ik wil eerst een goeie reflectie sensor ontwikkelen voor 'end of world' detectie van de tafel en eventuele markeringen (voor bijvoorbeeld een sumo-bot) en het programma moet omgeschreven worden naar assembler omdat de BASCOM implementatie inmiddels aan de 4k limiet van mijn 89c4051 zit.

Groeties, Stefan Raaijmakers

stefan@bugs.nl / www.bugs.nl

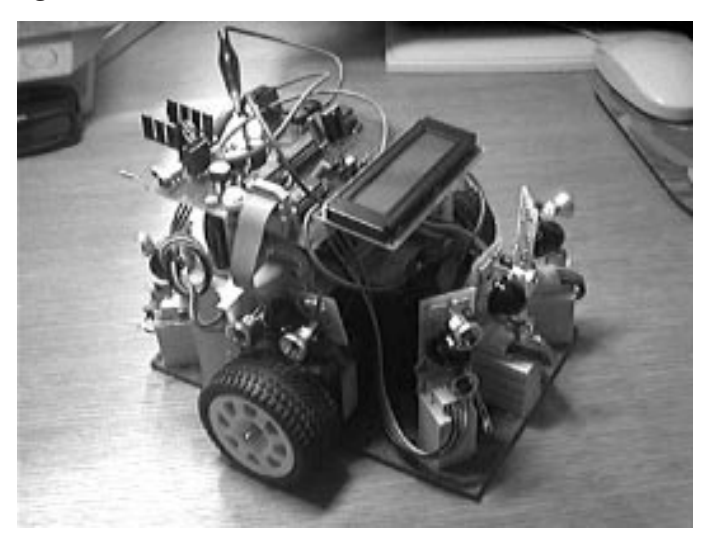

September 2001 11

### Hoe mieren hun weg door een doolhof vinden

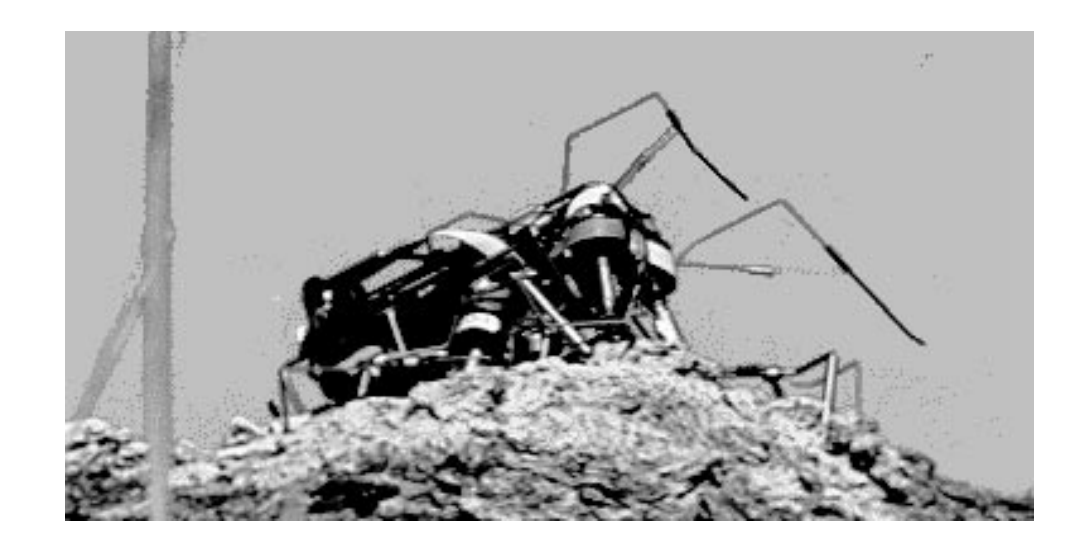

Dit is een projekt van de HCC AIgg. De bedoeling van dit projekt is om er achter te komen of, en zo ja hoe, mieren hun weg door een doolhof kunnen vinden. Het doolhof is een zgn. perfekt doolhof (geen afgesloten stukken, geen cirkelpaden), en wordt gemaakt volgens het depth-first algoritme zoals beschreven door Kees Vuik in de Computer!Totaal van maart 2001.

Het principe van Ant-based routing is als volgt. Iedere mier is een zeer simpel beestje zonder geheugen. Een mier kan zich dus geen "inwendige voorstelling" maken van hoe het doolhof in elkaar zit; zij kan zich zelfs niet herinneren of ze een bepaald punt of een bepaalde weg al eens eerder heeft gezien. Toch kunnen (volgens de theorie) de mieren er gezamenlijk in slagen een weg door het doolhof te vinden. Hoe doen ze dat? Waardoor is een hele kolonie mieren intelligenter dan de som van de afzonderlijke diertjes?

12 ROBOBITS Het geheim is hierin gelegen, dat mieren voor elkaar geursporen achterlaten. Deze geursporen hebben een funktie als communicatiemiddel tussen de mieren en ook als lange-termijn geheugen. (Dit lijkt sterk op de rol van het schrift in de menselijke beschaving!)

## Hoe mieren hun weg door een doolhof vinden

Zoals gezegd, is ons doolhof een perfekt doolhof, bestaande uit een hoofdpad met diverse zijpaden. Die zijpaden kunnen ook weer zijpaden hebben, enzovoort; maar uiteindelijk lopen alle zijpaden dood, alleen het hoofdpad leidt ergens heen. De mieren worden aan het begin (linksboven) in het doolhof gezet; wanneer een mier aan het eind (rechtsonder) is aangeland, verdwijnt zij uit het doolhof, en wordt er een nieuwe mier aan het begin losgelaten. De mierenpopulatie is dus in principe constant. Verder hebben we aangenomen dat de mieren elkaar niet kunnen passeren.

Er in principe 2 manieren om een perfekt doolhof d.m.v. geursporen "op te lossen":

- \* Het hoofdpad van begin tot eind met geurstof laten markeren, en de mieren het geurspoor laten volgen.
- \* Alle doodlopende zijpaden met geurstof markeren, en de mieren gemerkte paden laten vermijden.

Dientengevolge hebben we ook twee varianten van de applet gemaakt: een geurvolgende en een geurmijdende versie. De versies verschillen ook in enkele andere opzichten, zoals het zichtbaar maken van de hoeveelheid geurstof, de verdampingssnelheid van de geurstof, en nog zo wat andere details. Het zal bij het bekijken van de applets duidelijk zijn, dat elk van beide varianten problemen heeft om eenduidig tot een oplossing te komen; t.z.t. zal in een vervolgprojekt geprobeerd worden het systeem te verbeteren, mogelijk door een combinatie van beide varianten.

Dit programma is ontwikkeld door de projektgroep Ant-Maze van de HCC AIgg: Dolf Eijkelboom, Patrick Molenaar, Peter Uilenreef, Jan Verveen en Gerard Vriens. Copyright (c) mei 2001.

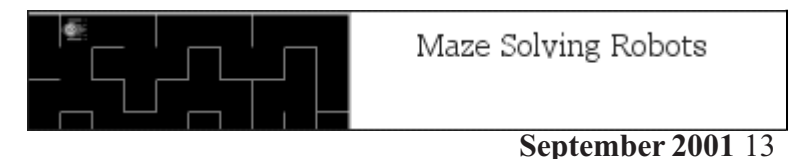

### Hoe mieren hun weg door een doolhof vinden De geurmijdende mieren

# Go<sup>1</sup> Ants++  $\parallel$  Ants-Freeze Reset

Aanvankelijk zijn er geen mieren, dus u moet op de "Ant"-knop klikken om een mier in het doolhof te zetten. Met "Run" gaat de mier lopen en laat een geurspoor van gele puntjes na. De "Reset"-knop maakt een nieuw, leeg doolhof aan; dit werkt alleen als de mieren niet aktief zijn ("Pause"-knop). De werking van de overige knoppen behoeft geen verdere toelichting.

Deze versie herbergt nog een bugje (anders dan de mieren): soms zijn de mieren niet met de "Run"-knop tot enige beweging te verleiden. Resetten van het doolhof (eventueel meermalen) wil meestal wel uitkomst brengen.

#### De geurvolgende mieren

Aanvankelijk is er een populatie van één mier. Als u op "Go" klikt gaat hij lopen, en laat hij geurstoffen achter, die we zichtbaar hebben gemaakt met een paarse kleur. De geurstoffen worden uitgescheiden als de mier zich in een stress-toestand bevindt. Deze stress ontstaat wanneer een mier 180 graden van richting verandert. (Mieren zijn nu eenmaal hardwerkende, doelbewuste beestjes, die gefrustreerd

### Hoe mieren hun weg door een doolhof vinden

raken wanneer ze niet verder kunnen...) Hierdoor zullen vooral doodlopende paden met geurstoffen gemarkeerd worden.

De stress van de mier neemt langzaam af met het verstrijken van de tijd. Daarnaast zijn er twee dingen die een sterk kalmerend effekt op de mier hebben: de aanwezigheid van een andere mier in een naburige cel, en de aanwezigheid van een wegsplitsing. Die geven de mier weer hoop dat hij op de goede weg zit of kan komen. Als u op de "Ants++"-knop klikt, neemt de mierenpopulatie in het doolhof met één mier toe. Deze mier zal aan het begin van het doolhof, linksboven, worden toegevoegd. "Ants-'' vermindert de populatie met één mier, door de eerstvolgende mier die aan het eind aankomt niet opnieuw aan het beginpunt in te brengen. Als u op "Freeze" klikt worden alle mieren stilgezet (bv. om ze makkelijker te kunnen tellen); klikt u op "Go" dan gaan ze weer lopen. Wanneer u op de resetknop klikt (dit kan alleen nadat er op "Freeze" is geklikt) wordt er een heel nieuw doolhof aangemaakt. De populatiegrootte is dan hetzelfde als in het vorige doolhof; na aktivering met "Go" worden alle mieren linksboven in het doolhof ingebracht.

Deze programma's zijn te zien op de AI-GG website: www.ai.hccnet.nl

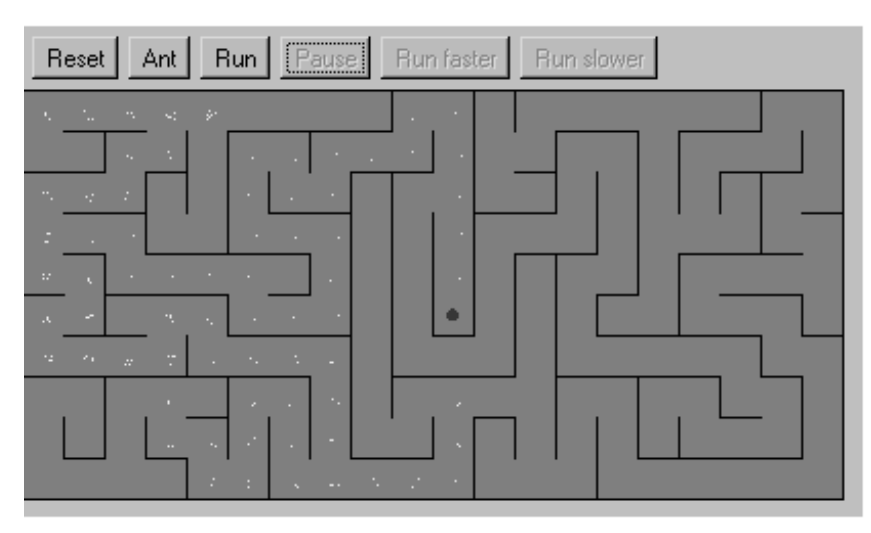

September 2001 15

### Looplicht

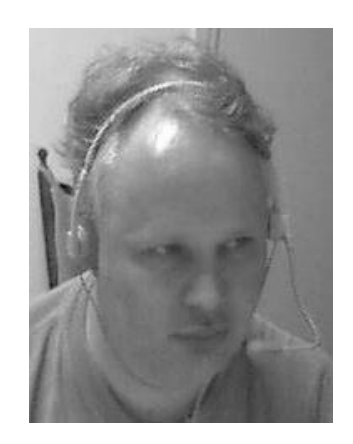

Ik heb wat gebouwd en ik zal erover vertellen. Ik wilde weer eens een looplicht maken, gewoon wat lampen die ik met solid-state relais aanstuur. Er zijn typen in de handel met ingebouwde nulspanningschakelaar. Deze zijn heel eenvoudig te gebruiken omdat geen verdere ontstoringsmaatregelen hoeven te worden genomen. De schakeling bestaat uit een voeding, een AVR ( In Circuit Programmeble ) en RS232. Ik heb alleen het reset circuit wat veranderd. Het blijkt

nog te werken ook, al moest ik veel repareren. Doordat alles niet meer zo doordringt gebruik ik vaak teveel geweld, en daar kan het helemaal niet tegen. De

voedingsspanning is 5V (7805) en de begrenzingsweerstanden 425 Ohm. Ik gebruik solid-state relais met 8 mA schakelstroom, dit is een belangrijke eigenschap, de stroom die nodig is om die dingen aan te zetten. Ze kunnen 1,5 A geleiden

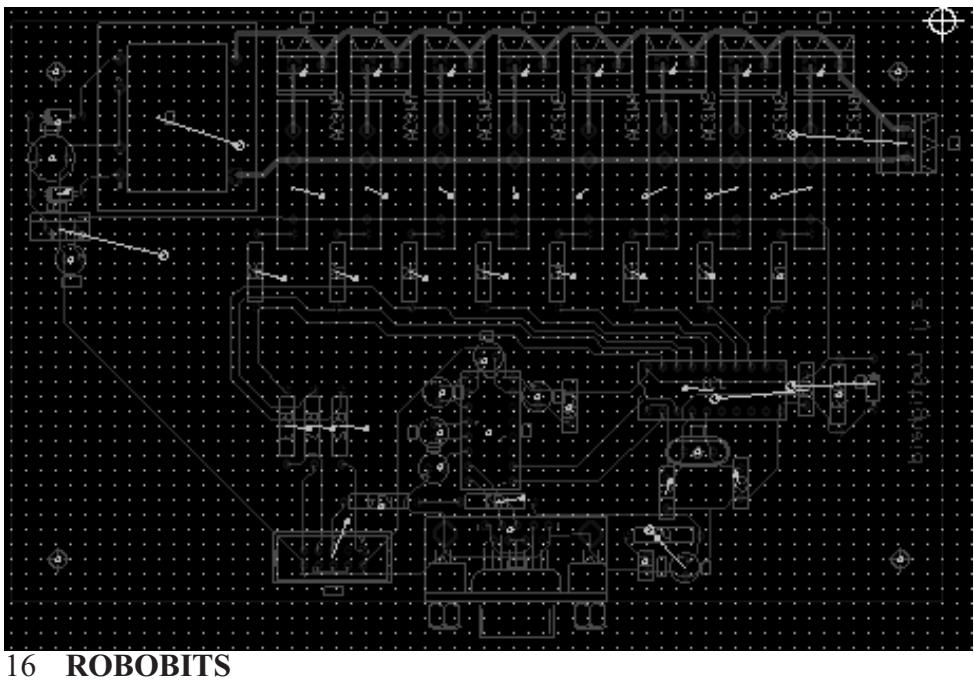

### Looplicht

(denk om inschakelstroom), maar er zijn zwaardere typen in de handel. Nu had u natuurlijk gedacht aan het programma om die lampen aan te sturen, ik ook en mijn oplossing is deze:

#### LGT2,BAS stuurprogramma  $$regfile = "2313DEF.DAT"$

Dim Zatout As Byte, Llflag As Bit ,

`init Config Portb = Output Enable Interrupts Enable Urxc On Urxc Irx Nosave  $Llflag = 1$  $Z$ atout = 254 Strt:

#### Do

If Llflag  $= 1$  Then Portb  $= Za$ tout Wait 1 Rotate Zatout , Left , 1 Loop Irx:  $LIf lag = 0$  \$asm !in r20,udr !out portb,r20 \$end Asm Return 6 **End** 

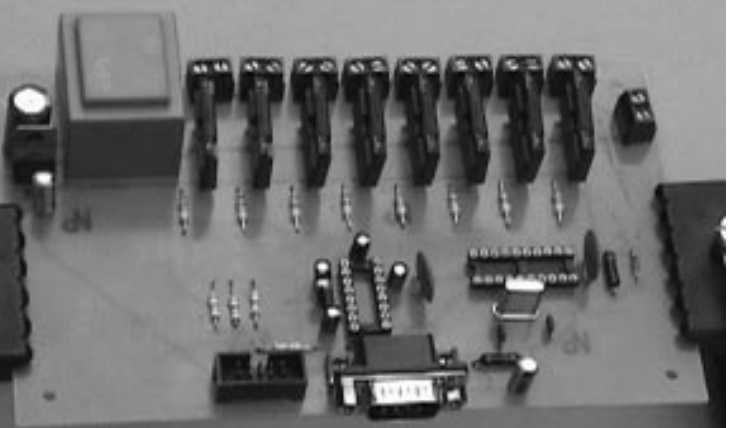

September 2001 17

### Looplicht

Het is heel simpel, eerst de interrupt enabelen, de juiste soort interrupt kiezen en de interrupt vector initiëren, als er dan de juiste interrupt komt, dat gaat de Program Counter op de stack en wordt er gesprongen naar de interrupt routine waarvan het adres in de interrupt vector staat (Irx). Bij sturing op de RS232 ingang is er een interrupt.

Het programma bestaat uit een loop welke telkens de waarde van een variable (benoemde geheugenplaats) roteert en afhankelijk van de waarde van een flag (Llflag), poort B aanstuurt.

#### Beperkingen:

Toen ik seriële communicatie wilde bedrijven, zakte de voedingsspanning in elkaar. Een te kleine trafo gebruikt.

Toepassingen U kunt er lampen en kleine dingen mee aansturen.

Hans Lugtigheid

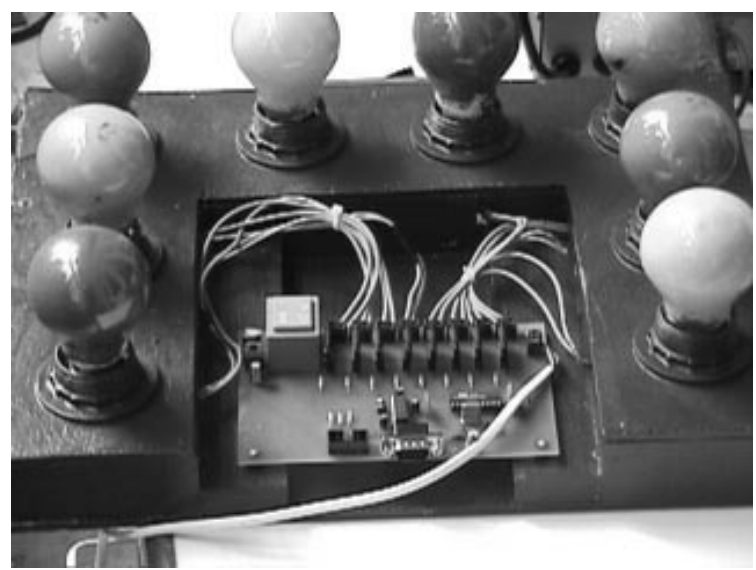

### HCC dagen 2001

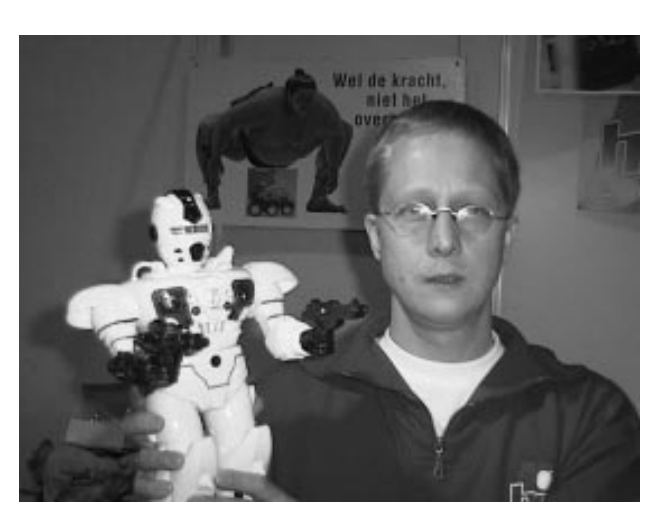

Wij zijn er weer klaar voor, op 23, 24 en 25 November 2001 in de jaarbeurshallen te Utrecht. Vanaf 10.00

uur zijn de deuren geopend en kunnen we met vragen,

opmerkingen en suggesties bestookt worden. We hopen

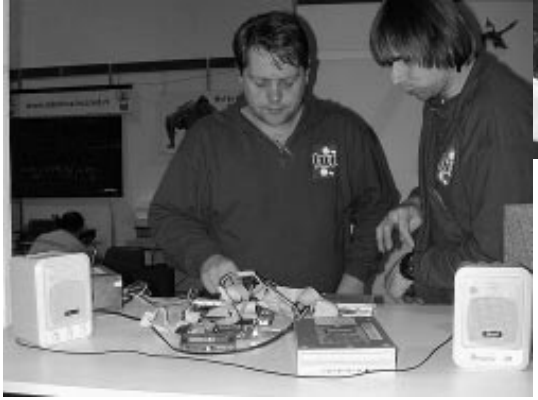

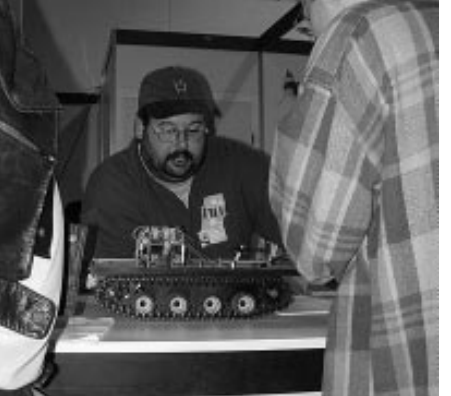

#### veel robotica leden te mogen verwelkomen.

September 2001 19

### VisualBasic

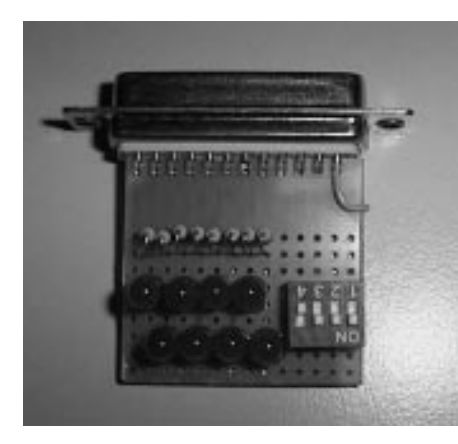

Binnen de robotica club worden veel programmeer talen gebruikt. We denken dan aan Bascom, C, Forth en gewoon BASIC. Deze laatste taal heeft vele varianten. De wat ouderen onder ons hebben het dan over QBasic of QuickBasic wat op een PC onder DOS draait. Binnen deze basic variant is het heel makkelijk om de parallele printerpoort te benaderen. Met behulp van het commando [OUT x,y] kan op poort adres x de waarde y gezet worden en met [a= IN x] wordt de waarde van poortadres

x ingelezen.

Maar ja, het bekende DOS tijdperk is voorbij. Het moet nu makkelijker, flitsender en eenvoudiger gaan. We hebben nu Visual Basic. We gaan nu geen stroomdiagrammen meer tekenen, we gaan in events denken. Allemaal leuk en aardig, maar in dit (Microsoft) product lopen we tegen het probleem dat we geen IN en OUT commando meer hebben. Alles wordt mooier, sneller en beter (?) en dit gaat

20 ROBOBITS niet meer. Wat is er aan de hand; onder Windows 95 en nog sterker onder W98 en NT wordt omwille van de stabiliteit de hardware buiten het directe bereik van de gebruiker gehouden. (Onder DOS hadden we daar nooit last van maar Oké). Willen we zaken nog kunnen regelen dan moeten we gebruik van DLL's maken. We moeten dus een DLL hebben die in staat is de afhandeling van de parallele printer poort te doen. In allerlei publicaties komen we DLL's tegen waarmee we de par-poort kunnen benaderen, maar echt makkelijk vind ik die niet. Onder het motto: "Of we zullen een weg vinden of er één aanleg-

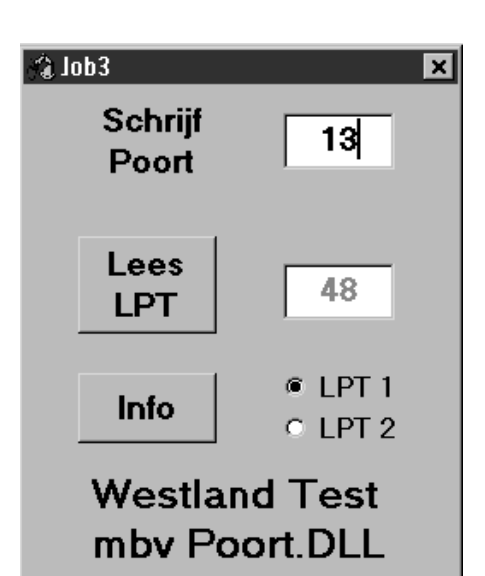

### **VisualBasic**

gen" (Hannibal, die van de olifanten) heb ik besloten om mijzelf in deze materie te verdiepen. Het resultaat is een DLL waarmee onder Visual Basic 5.0 de poort probleemloos te benaderen is. De naam is, om het eenvoudig te houden poort.dll De volgende vraag is: hoe gebruik ik die DLL. Wel op de volgende wijze. Als we een eenvoudig programma maken om bepaalde waardes naar de parallele poort te sturen doen we het volgende. De volgende 2 regels moet je in het declaratie stuk zetten:

Private Declare Function SchrijfLPT Lib "poort.dll" (ByVal PortAddress As Integer, ByVal PortData As Integer) As Integer

Private Declare Function LeesLPT Lib "poort.dll" (ByVal PortAddress As Integer) As Integer

Elke regel moet je dus wel achter elkaar zetten en niet op twee regels, dan gaat het FOUT.

Om naar de LPT poort te schrijven gebruik je SchrijfLPT:

Dummy en Adres zijn integers. Hier is de waarde 128 naar het poort adres gestuurd. Het is noodzakelijk om de variabele (hier dummy genoemd) te gebruiken met de SchrijfLPT funktie. Dit omdat de DLL gebouwd met behulp van VC++ een integer met de waarde 1 retourneert als het goed gegaan is en een 0 als het fout gegaan is om te schrijven naar de poort.

Om van de LPT poort te lezen gebruik je LeesLPT:

Waarde = LeesLPT(Poortadres)

Hier zijn waarde en Poortadres integers. Poortadres is een 8-bits waarde (in decimale vorm) van het LPT poortadres. Meer info mbt de parallele poort in het te downloaden bestand van de robotica-GG website.

### VisualBasic

Voorbeeld programma voor nevenstaande scherm:

Dim adres As Integer Dim dummy As Integer

Private Declare Function SchrijfLPT Lib "poort.dll" (ByVal PortAddress As Integer, ByVal PortData As Integer) As Integer

Private Declare Function LeesLPT Lib "poort.dll" (ByVal PortAddress As Integer) As Integer

 Private Sub Command4\_Click()  $dummv = LeesLPT(adres + 1)$  $d$ ummy = dummy And  $&$ HF0 dummy = dummy Xor &H80  $Text1.Text = dummy$ End Sub

Private Sub Form\_Load()  $d$ ummy =  $0$ adres  $=$  &H378 End Sub

Private Sub LPT1\_Click() adres  $=$  &H378 End Sub

Private Sub LPT2\_Click() adres =  $\&$ H278 End Sub

22 ROBOBITS Private Sub Text2\_KeyPress(KeyAscii As Integer) Char = Chr(KeyAscii)  $KeyAscii =Asc(Char)$ 

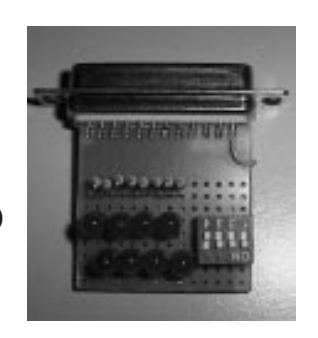

sief werkende EXE, beschrijving van de parallele poort en de DLL is te downloaden van de robotica-GG website: http://www.robotica.hccnet.nl/ prg/poort.exe De DLL moet in de c:\window\systems directorie komen te staan. Het ingepakte bestand is 212 K groot.

Het komplete programma, inclu-

Dummy = SchrijfLPT(Adres, 128)

### **VisualBasic**

If KeyAscii  $=$  "13" Then  $rest = Text2. Text$  dummy = SchrijfLPT(adres, rest)  $Text2.Text = <sup>(4)</sup>$  End If End Sub

Abraham Vreugdenhil

 $\approx$  Inhãi Schriif  $\overline{13}$ Poort Lees 48 **IPT**  $E$  LPT 1 Info  $C$  LPT  $2$ **Westland Test** mby Poort.DLL

### Workshop BASCOM LT

Zaterdag 3 November en zaterdag 1 December staan in het teken van programmeren met behulp van BASCOM. Deze basic compiler wordt veel gebruikt bij allerlei microcontroller systemen. Bert Buiskool neemt ons mee aan de hand van zijn bouwproject BULLY (zie robobits-12) hoe bascom werkt.

Op 3 November wordt de basis behandeld van bascom, hoe werkt het programma, hoe programmeer ik en hoe spreek ik de poorten van mijn controller aan.

In december wordt dieper op de programmeertechnieken en de mogelijkheden van BASCOM ingegaan. Na afloop van de twee bijeenkomsten krijgen de aanwezigen een diskette met het behandelde programma mee. Voor de BASCOM lezingen moet je je opgeven bij Bert Buiskool, e-mail: bert.buiskool@hccnet.nl Deze lezingen over BASCOM beginnen om 12.30 uur en duren tot 15.30 uur, inclusief de pauze, en al onze bijeenkomsten worden gehouden in het Clubhuis te Gouda, Nonnenwater 6. De zaal is open om 10.00 uur en sluit om 15.30 uur. Zie voor de laaste info onze website: www.robotica.hccnet.nl Tot ziens in Gouda.

### Bascom, wat kun je daar mee

Roboticanen zijn een divers soort mensen. Binnen onze groep hebben we electronica cracks, mechanica cracks en software cracks (daar zijn zelfs speciale sites voor, maar dat bedoel ik nu even niet). Echter om iets te bouwen en te maken zul je met alle voorgenoemde terreinen te maken krijgen. Tijdens de bijeenkomsten is nog wel eens te horen dat het programmeren toch wel moeilijk is of op problemen stuit. Daar ik daar zelf wat luchtiger over denk, heb ik mijzelf voorgenomen om op de bijeenkomst in november e.e.a. te gaan vertellen over programmeren in Bascom. Niet dat ik een specialist ben, verre van dat, maar ik heb in de loop der jaren wel de nodige ervaring opgedaan en ben sinds een jaar met Bascom bezig. Wat wil ik zo al aan de orde laten komen op die ochtend:

> 1. Hoe bepaal je wat je wilt programmeren en hoe zorg je dat je dat in kleine stapjes kunt bereiken.

2. Declareren van variabelen

3. Veel gebruikte statements o.a.: If Then Else, Case, While, For Next, Get, I2C statements. Hoe je binnen Bascom van de help functie gebruik kunt maken om alle andere statements te leren begrijpen.

4. De diverse instellingen van Bascom

5. Programmeren van een looplicht met diverse patronen en dit via de simulator laten zien.

6. Uitleg over het programma welke ik voor Bully (zie Robobits nr 12) gebruik.

Ik denk dat ik met bovenstaand programma ver in de middag uitkom. Temeer daar ik er vanuit ga dat er veel vragen vanuit jullie zullen komen. Als we niet door het programma heen komen gaan we gewoon de volgende keer verder. Voor meer info zie pag 23 en de internet site van de robotica-GG.

Ik wil wel graag weten wie er allemaal voornemens zijn om te komen, dus geef je even op via bert.buiskool@hccnet.nl dan zorg ik dat er een kopie van mijn presentatie voor je ter beschikking is.